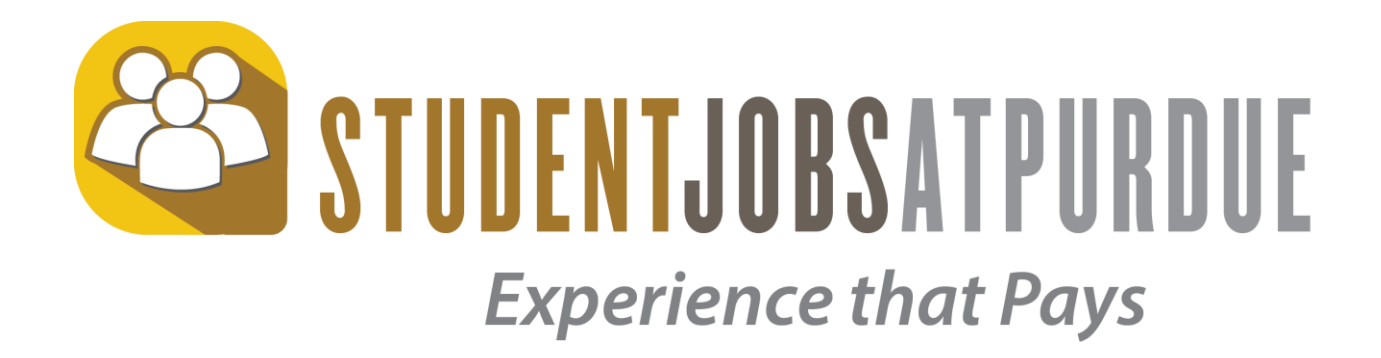

## Student Employment Management System Student Applicant User Guide

Last updated: 9/18/17

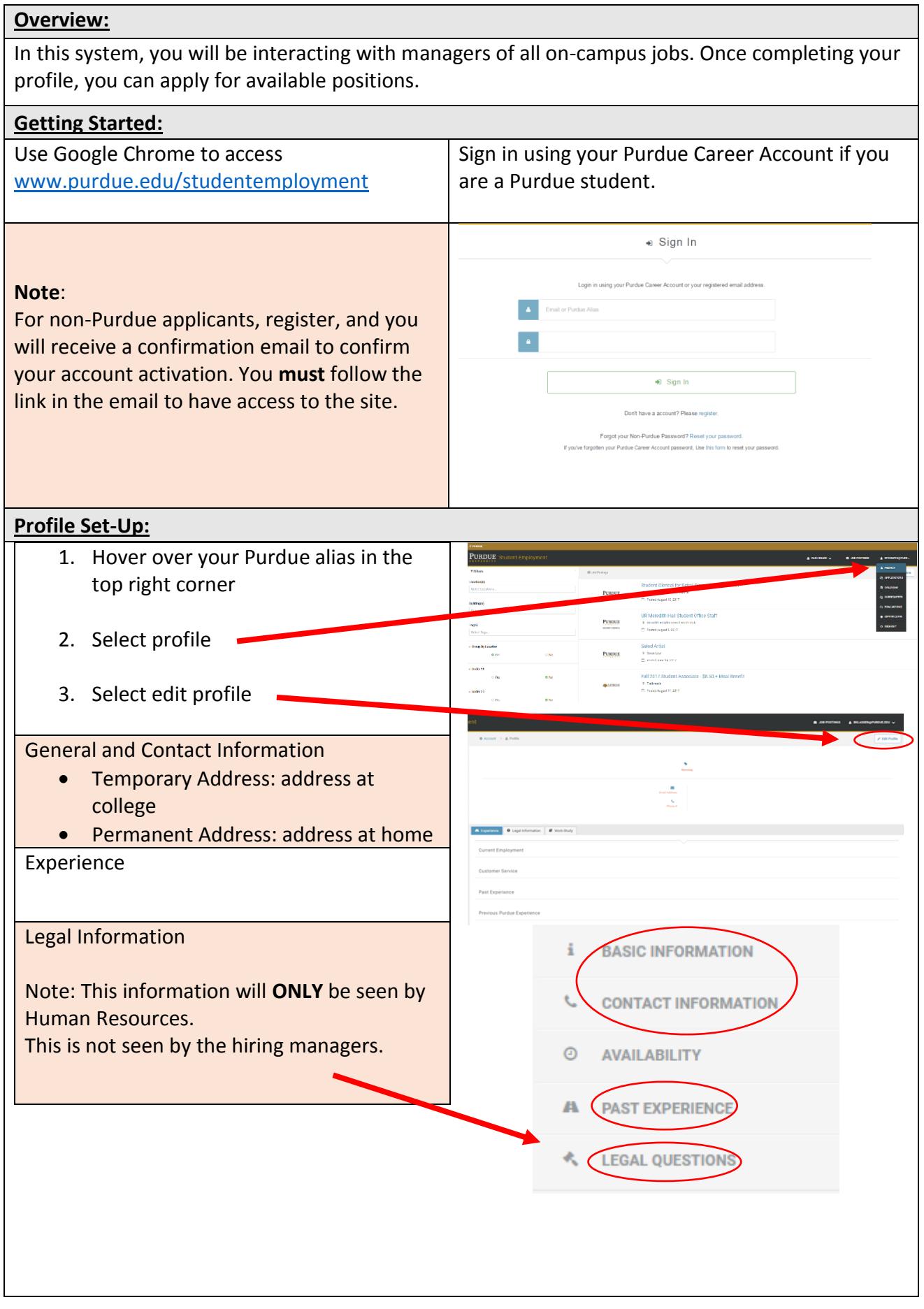

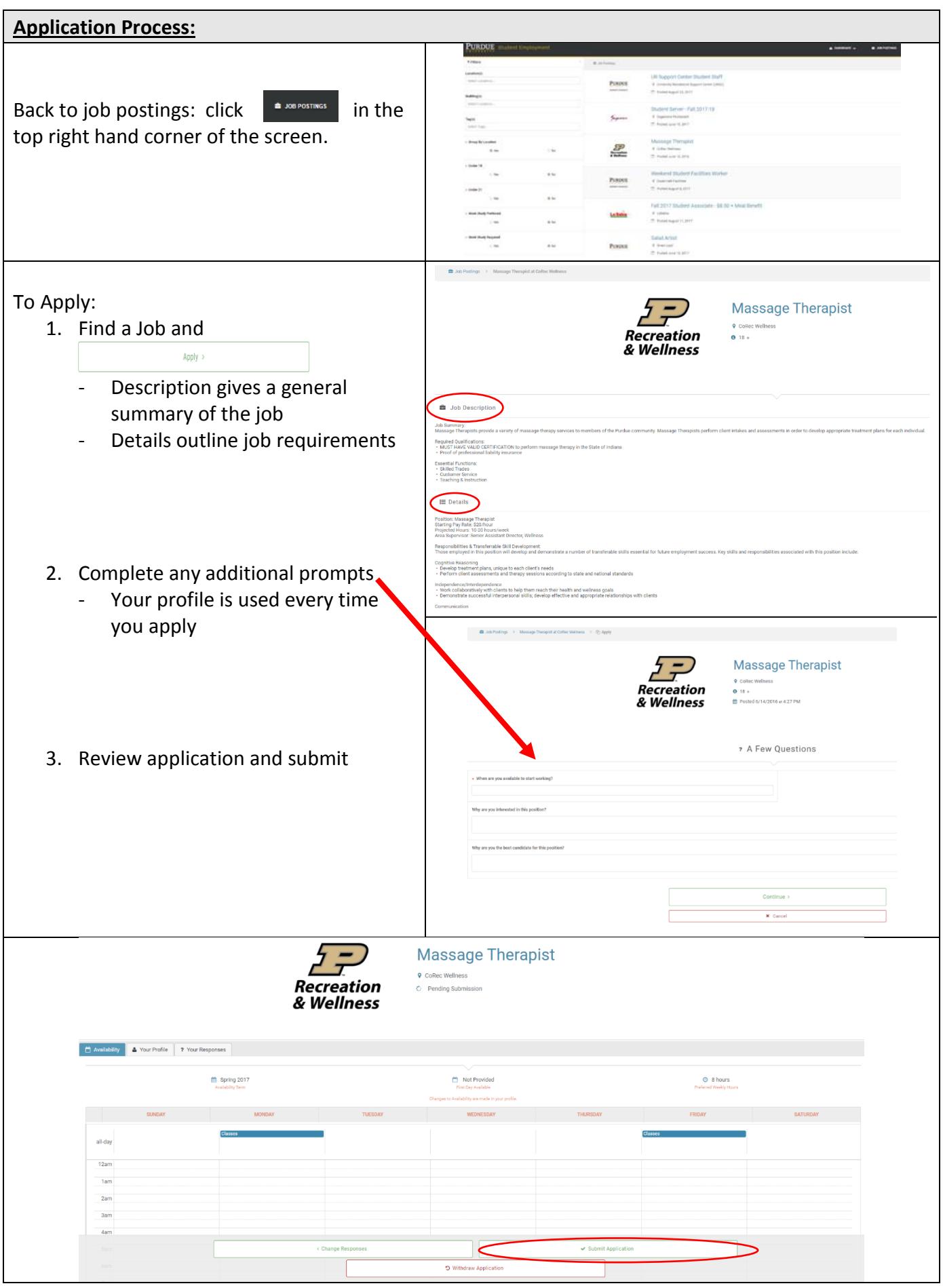

## **View and Manage Your Applications:**

After submitting your application, you need to view and manage it in order to get hired.

- 1. Click **My Applications** to view status
	- Your application should now be Submitted

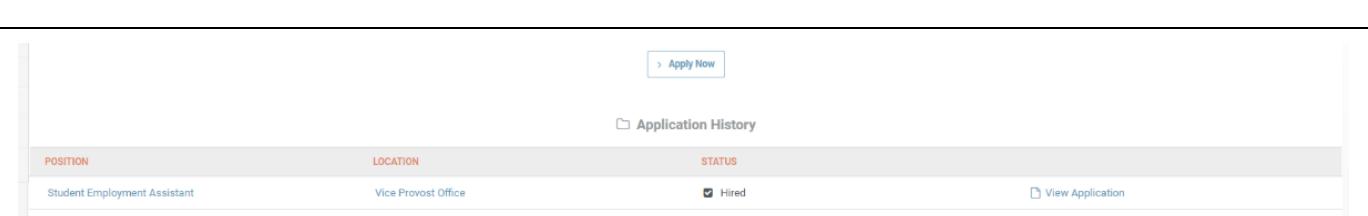

## **Active Application:**

A submitted application will fall into one of the four categories pictured on the right.

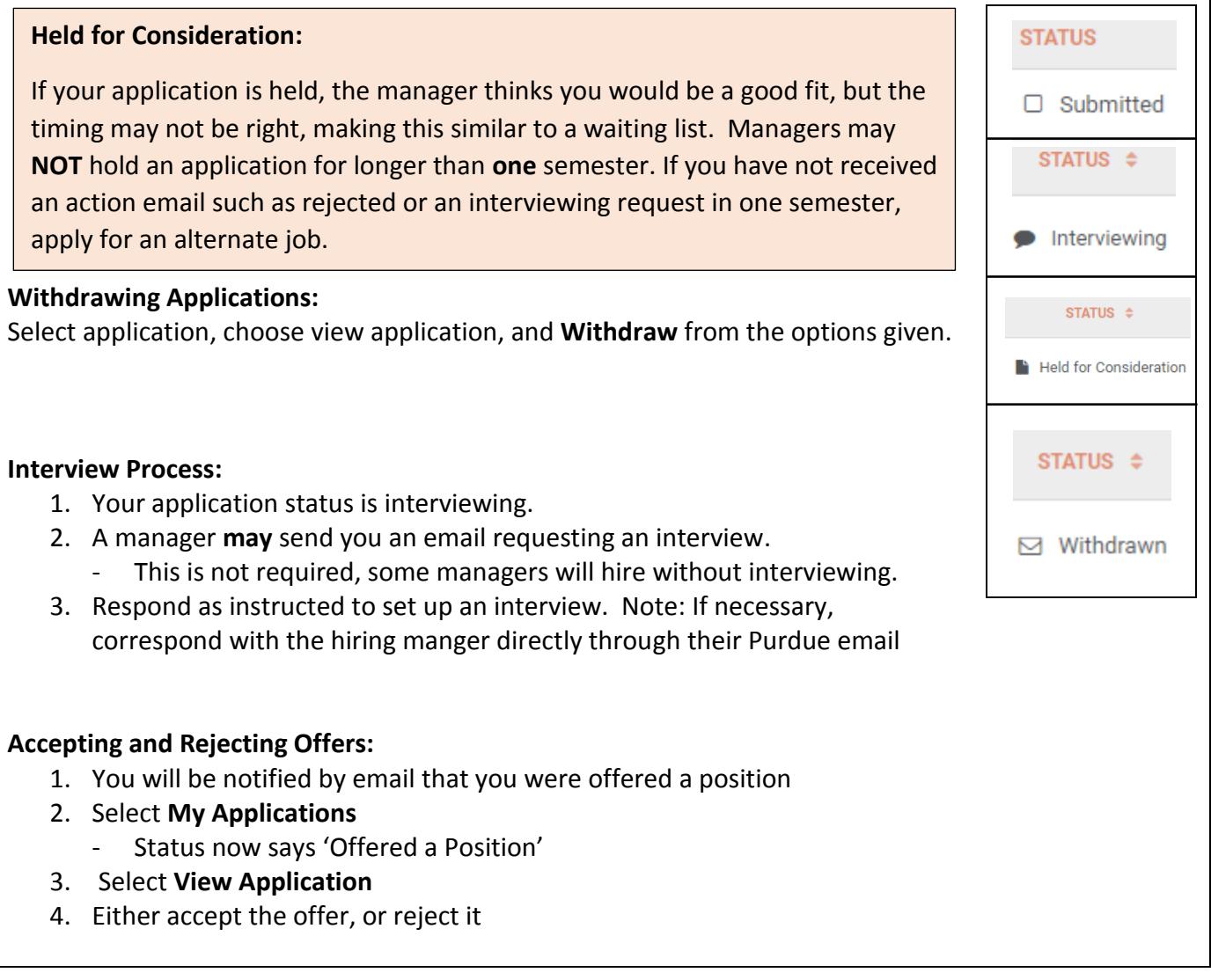